## **Интерфейс**

На главном экране приложения находятся элементы:

- 1. Переход в боковое меню
- 2. Ручной поиск билета
- 3. Настройки подключения к серверу
- 4. Статус подключения к серверу (онлайн \ офлайн)
- 5. Направление регистрации (вход \ выход)
- 6. Название подключенного прохода мобильного сканера
- 7. Статус последнего сканирования билета
- 8. Кнопка сканирования билета

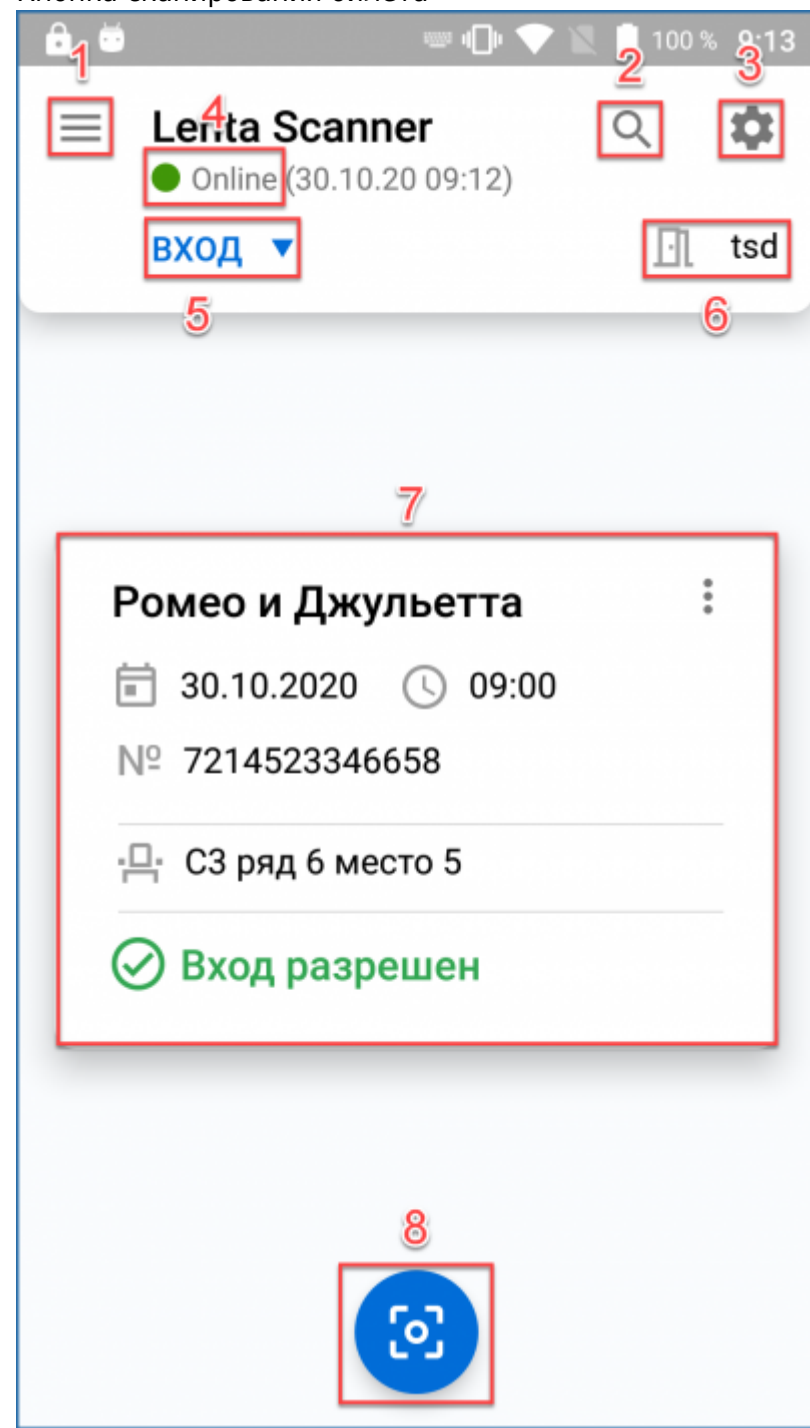

На боковой панели находятся элементы:

- Локация название подключенной двери и место назначения перехода
- Регистрация направление регистрации (вход \ выход)
- Режимы дополнительные режимы работы приложения
	- Сервисный информационный режим, отключает гашение билетов при сканировании
	- Непрерывный непрерывное сканирование билетов
	- Offline включение офлайн режима работы сканера
		- Мероприятия отображение доступных офлайн мероприятий
		- Конфигурация настройки офлайн режима

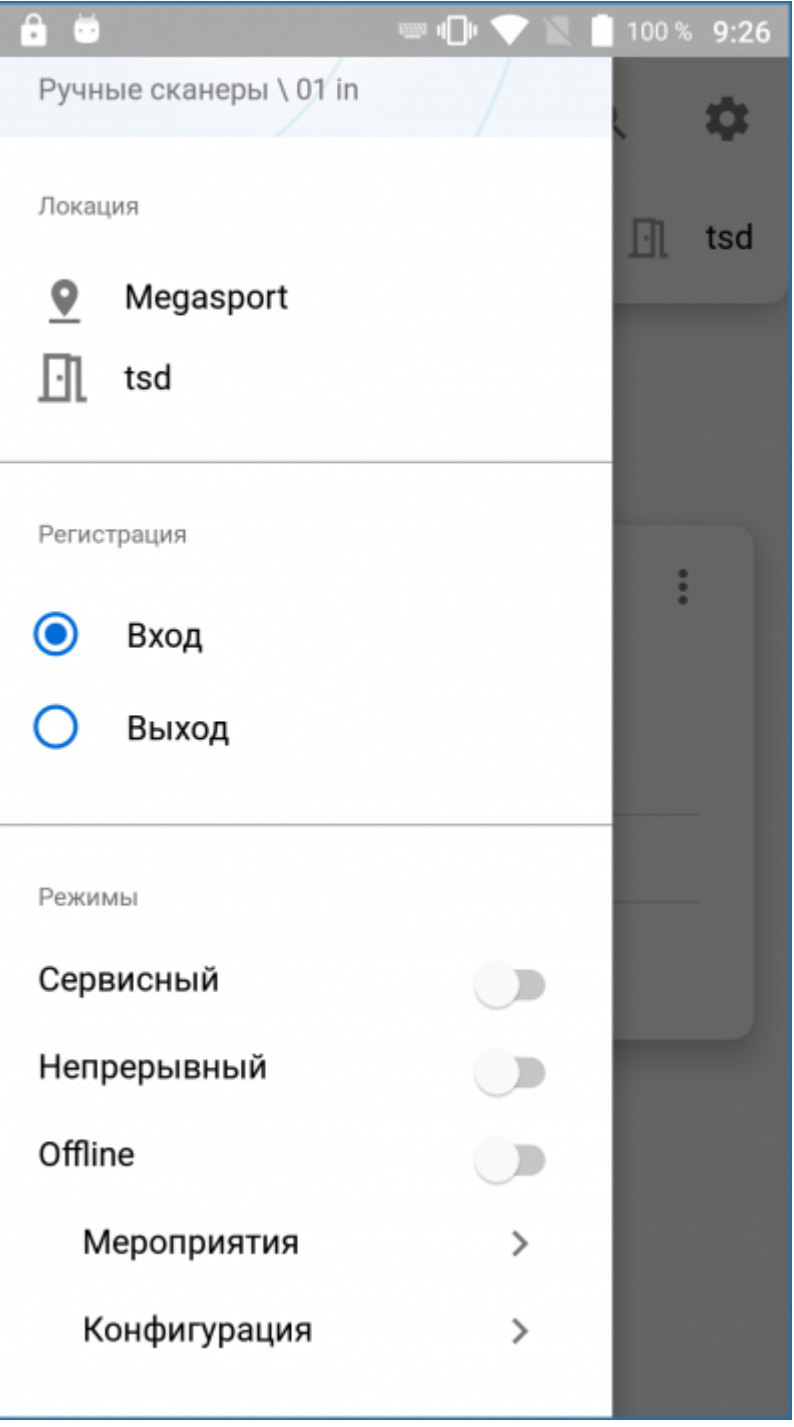

From: <http://lenta-museum.infomatika.ru/>- **Лента-Музей**

Permanent link: **<http://lenta-museum.infomatika.ru/devices/lenta-tsd/interfejs>**

Last update: **30.10.2020 09:38**

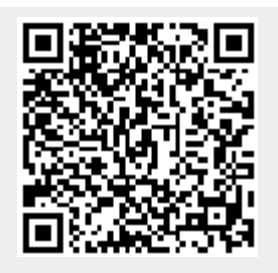